#### Girls Who Build Cameras

# RASPBERRY PLASSEMBLY

## **Getting Started**

#### Camera Code

Using github http://rogerdudler.github.io/git-guide/

Code: https://github.com/kristenrailey/GWB

GWB take picture.py

Takes picture with button, displays current image on LCD screen, shutdowns button

## Access pi from your terminal

ssh pi@192.168.0.110 ssh pi@raspberrypi.local

#### For microsoft remote desktop

First on the pi: \$ sudo apt-get install xrdp Install microsoft remote desktop on computer

#### Setting up microsoft remote desktop: raspberry.local

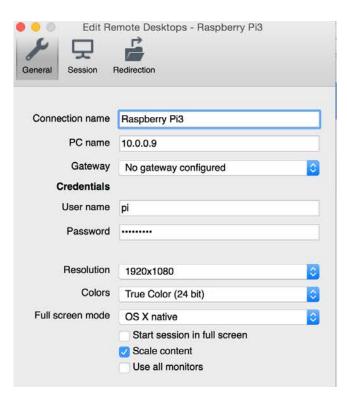

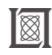

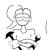

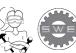

#### LCD Screen set-up

https://learn.adafruit.com/adafruit-pitft-28-inch-resistive-touchscreen-display-raspberry-pi/easy-install

#### Pi Camera Set-up

\$ sudo apt-get install python-picamera \$ sudo raspi-config Turn on camera (R/L keyboard)

https://www.raspberrypi.org/learning/getting-started-with-picamera/worksheet/

#### Camera settings to play with:

camera.brightness camera.contrast

### camera.image\_effect

none, negative, solarize, sketch, denoise, emboss, oilpaint, hatch, gpen, pastel, watercolor, film, blur, saturation, colorswap, washedout, posterise, colorpoint, colorbalance, cartoon, deinterlace1, and deinterlace2

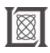

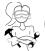

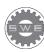

Resource: Girls Who Build Cameras

Kristen Railey, Bob Schulein, Olivia Glennon, Leslie Watkins, Alex Lorman, Carol Carveth, and Sara James

The following may not correspond to a particular course on MIT OpenCourseWare, but has been provided by the author as an individual learning resource.

For information about citing these materials or our Terms of Use, visit: https://ocw.mit.edu/terms.